**TOP 40** 

# INTERVIEW QUESTION

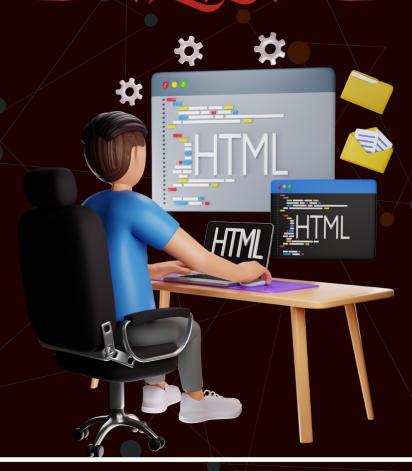

Created by- TOPPERWORLD

# Q 1. Are the HTML tags and elements the same thing?

Ans: No. HTML elements are defined by a starting tag, may contain some content and a closing tag.

For example, <h1>Heading 1</h1> is a HTML element but just <h1> is a starting tag and </h1> is a closing tag.

# Q 2. What are tags and attributes in HTML?

Ans: Tags are the primary component of the HTML that defines how the content will be structured/ formatted, whereas Attributes are used along with the HTML tags to define the characteristics of the element.

For example, Interview questions, in this the 'align' is the attribute using which we will align the paragraph to show in the center of the view.

# Q 3. What are void elements in HTML?

Ans: HTML elements which do not have closing tags or do not need to be closed are Void elements. For Example <br/>
<br/>
'>, <img />, <hr />, etc.

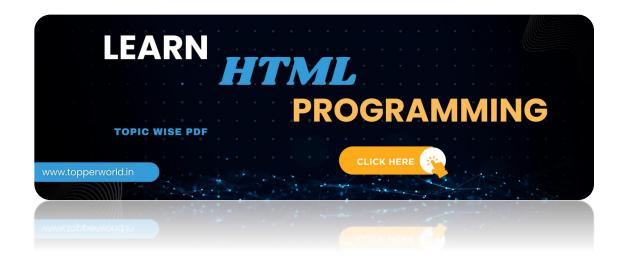

# Q 4. What is the advantage of collapsing white space?

**Ans :** In HTML, a blank sequence of whitespace characters is treated as a single space character.

Because the browser collapses multiple spaces into a single space character and this helps a developer to indent lines of text without worrying about multiple spaces and maintain readability and understandability of HTML codes.

#### Q 5. What are HTML Entities?

**Ans:** In HTML some characters are reserved like '<', '>', '|', etc. To use these characters in our webpage we need to use the character entities called HTML Entities.

Below are a few mapping between the reserved character and its respective entity character to be used.

| Character | Entity Name | Entity Number  |
|-----------|-------------|----------------|
| <         | <           | <b>&lt;</b> ;  |
| >         | >           | <b>&gt;</b> ;  |
| &         | &           | <b>&amp;</b> ; |

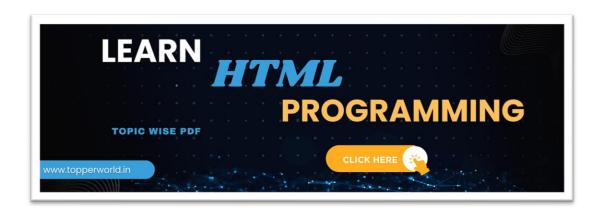

# Q 6. What are different types of lists in HTML?

**Ans:** In HTML, there are mainly three types of lists:

1. Ordered List (``): This type of list is used when the items need to be numbered or ordered sequentially. Each item in an ordered list is marked with a number by default, but this can be customized using CSS if needed.

**©**Topperworld

#### Example:

```
    First item
    Second item
    Third item
```

**2. Unordered List (``):** This type of list is used when the order of items is not important. Each item in an unordered list is marked with a bullet point by default, but this can also be customized using CSS.

# Example:

```
Item 1
Item 2
Item 2
Item 3
```

**3. Definition List (`<dl>`):** This type of list is used to define terms and their corresponding descriptions. It consists of a series of term-definition pairs. Each term is enclosed in a `<dt>` tag, and each definition is enclosed in a `<dd>` tag.

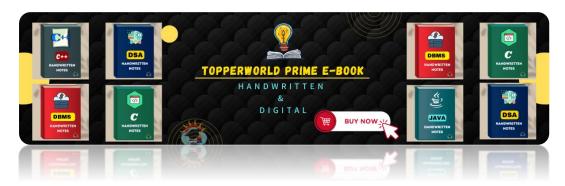

Example: ©Topperworld

These are the primary types of lists in HTML. Additionally, there are nested lists, where one type of list is contained within another, which can be achieved by placing one list inside another list element (``, ``, or `<dl>`).

#### Q 7. What is the 'class' attribute in HTML?

Ans: The class attribute is used to specify the class name for an HTML element. Multiple elements in HTML can have the same class value. Also, it is mainly used to associate the styles written in the stylesheet with the HTML elements.

©Topperworld

# Q 8. What is the difference between the 'id' attribute and the 'class' attribute of HTML elements?

Ans: Multiple elements in HTML can have the same class value, whereas a value of id attribute of one element cannot be associated with another HTML element.

# Q 9. Define multipart form data?

Ans: Multipart form data is one of the values of the enctype attribute. It is used to send the file data to the server-side for processing. The other valid values of the enctype attribute are text/plain and application/x-www-form-urlencoded.

# **Q 10. Describe HTML layout structure.**

Ans: Every web page has different components to display the intended content and a specific UI. But still, there are few things which are templated and are globally accepted way to structure the web page, such as:

- <header>: Stores the starting information about the web page.
- **<footer>**: Represents the last section of the page.
- <nav>: The navigation menu of the HTML page.
- <article>: It is a set of information.
- **<section>**: It is used inside the article block to define the basic structure of a page.
- **<aside>**: Sidebar content of the page.

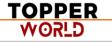

# Q 11. How to optimize website assets loading?

Ans: To optimize website load time we need to optimize its asset loading and for that:

- CDN hosting A CDN or content delivery network is geographically distributed servers to help reduce latency.
- File compression This is a method that helps to reduce the size of an asset to reduce the data transfer
- File concatenation This reduces the number of HTTP calls
- Minify scripts This reduces the overall file size of js and CSS files
- Parallel downloads Hosting assets in multiple subdomains can help to bypass the download limit of 6 assets per domain of all modern browsers. This can be configured but most general users never modify these settings.
- Lazy Loading Instead of loading all the assets at once, the noncritical assets can be loaded on a need basis.

# Q 12. What are the various formatting tags in HTML?

**Ans:** HTML has various formatting tags:

- <b> makes text bold
- <i> makes text italic
- <em> makes text italic but with added semantics importance
- <biq> increases the font size of the text by one unit
- <small> decreases the font size of the text by one unit
- <sub> makes the text a subscript
- <sup> makes the text a superscript
- <del> displays as strike out text
- <strong> marks the text as important
- <mark> highlights the text
- <ins> displays as added text

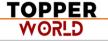

# Q 13. What are the different kinds of Doctypes available?

**Ans:** The three kinds of Doctypes which are available:

- 1) **Strict Doctype:** This DOCTYPE declaration refers to HTML documents that adhere strictly to the HTML specification without any deprecated elements or attributes. In earlier versions, such as HTML 4.01, this DOCTYPE was commonly used to create well-structured and standards-compliant web pages.
- 2) **Transitional Doctype**: Transitional DOCTYPEs were used to indicate that the HTML document is in a transitional phase, meaning it may contain elements and attributes that were deprecated in newer versions of HTML. This was particularly relevant during the transition from HTML 4 to XHTML or HTML5, where developers were updating their codebases to comply with newer standards.
- 3) Frameset Doctype: Frameset DOCTYPEs were used for HTML documents that contained frameset elements, which allowed developers to split the browser window into multiple independent frames. Frameset-based layouts were popular in the early days of the web but have since fallen out of favor due to accessibility and usability concerns.

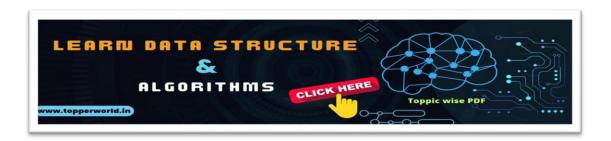

# Q 14. Please explain how to indicate the character set being used by a document in HTML?

**Ans:** Frameset DOCTYPEs were used for HTML documents that contained frameset elements, which allowed developers to split the browser window into multiple independent frames.

Frameset-based layouts were popular in the early days of the web but have since fallen out of favor due to accessibility and usability concerns. The character set is defined in <meta> tag inside <head> element.

```
<!DOCTYPE html>
<html>
<head>
<meta charset="UTF-8">
...

...
</head>
...
</html>
```

# Q 15. What is the difference between <strong>, <b> tags and <em>, <i> tags?

Ans: The effect on a normal webpage of the tags <strong>, <b> and <em>, <i> is the same. <b> and <i> tags stands for bold and italic. These two tags only apply font styling and bold tag <b>, just adds more ink to the text, these tags don't say anything about the text.

Whereas, <strong> and <em> tags represent that the span of text is of strong importance or more importance and emphatic stress respectively than the rest of the text. These tags have semantic meaning.

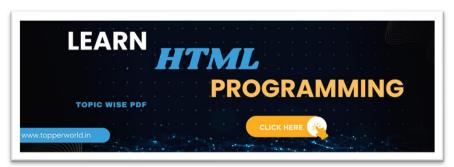

# Q 16. What is the significance of <head> and <body> tag in HTML?

Ans: <head> tag provides the information about the document. It should always be enclosed in the <html> tag. This tag contains the metadata about the webpage and the tags which are enclosed by head tag like ke <meta>, <style>, <script>, etc. are not displayed on the web page.

Also, there can be only 1 <head> tag in the entire Html document and will always be before the <body> tag.

<body> tag defines the body of the HTML document. It should always be enclosed in the <html> tag. All the contents which needs to be displayed on the web page like images, text, audio, video, contents, using elements like , <img>, <audio>, <heading>, <video>, <div>, etc. will always be enclosed by the <body> tag. Also, there can be only 1 body element in an HTML document and will always be after the <head> tag.

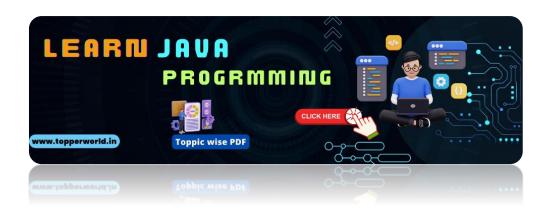

# Q 17. Can we display a web page inside a web page or Is nesting of webpages possible?

Ans: Yes, we can display a web page inside another HTML web page. HTML provides a tag <iframe> using which we can achieve this functionality.

<iframe src="url of the web page to embed" />

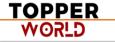

# Q 18. How is Cell Padding different from Cell Spacing?

Ans: Cell Spacing is the space or gap between two consecutive cells. Whereas, Cell Padding is the space or gap between the text/ content of the cell and the edge/ border of the cell. Please refer to the above figure example to find the difference.

# Q 19. How can we club two or more rows or columns into a single row or column in an HTML table?

Ans: HTML provides two table attributes "rowspan" and "colspan" to make a cell span to multiple rows and columns respectively.

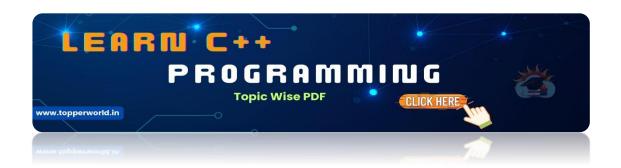

# Q 20. Is it possible to change an inline element into a block level element?

**Ans:** Yes, it is possible using the "display" property with its value as "block", to change the inline element into a block-level element.

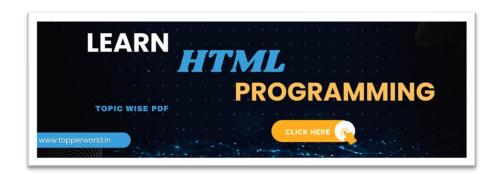

# Q 21. In how many ways can we position an HTML element? Or what are the permissible values of the position attribute? ©Topperworld

Ans: There are mainly 6 values of position attribute that can be used to position an HTML element:

- 1. **static**:: Default value. Here the element is positioned according to the normal flow of the document.
- 2. **Absolute**: Here the element is positioned relative to its parent element. The final position is determined by the values of left, right, top, bottom.
- 3. **Fixed**: This is similar to absolute except here the elements are positioned relative to the <a href="https://example.com/html">https://example.com/html</a> element.
- 4. **Relative:** Here the element is positioned according to the normal flow of the document and positioned relative to its original/ normal position.
- 5. **Initial:** This resets the property to its default value.
- 6. **Inherit**: Here the element inherits or takes the property of its parent.

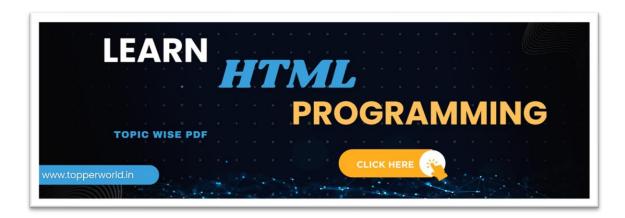

# Q 22. In how many ways you can display HTML elements?

#### Ans:

Inline: Using this we can display any block-level element as an inline element. The height and width attribute values of the element will not affect.

- block: using this, we can display any inline element as a block-level element.
- inline-block: This property is similar to inline, except by using the display as inline-block, we can actually format the element using height and width values.
- > flex: It displays the container and element as a flexible structure. It follows flexbox property.
- inline-flex: It displays the flex container as an inline element while its content follows the flexbox properties.
- grid: It displays the HTML elements as a grid container.
- none: Using this property we can hide the HTML element.

Below are some of the display types which are rarely used:

- table
- inline-table
- table-cell
- table-column
- table-row
- inline-grid
- list-item
- inherit
- initial
- table-caption

# Q 23. What is the difference between "display: none" and "visibility: hidden", when used as attributes to the HTML element.

Ans: When we use the attribute "visibility: hidden" for an HTML element then that element will be hidden from the webpage but still takes up space.

Whereas, if we use the "display: none" attribute for an HTML element then the element will be hidden, and also it won't take up any space on the webpage.

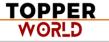

# Q 24. How to specify the link in HTML and explain the target attribute?

Ans: HTML provides a hyperlink - <a> tag to specify the links in a webpage.
The 'href' attribute is used to specify the link and the 'target' attribute is used to specify, where do we want to open the linked document.
The 'target' attribute can have the following values:

- \_self: This is a default value. It opens the document in the same window or tab as it was clicked.
- \_blank: It opens the document in a new window or tab.
- **\_parent**: It opens the document in a parent frame.
- **\_top**: It opens the document in a full-body window.

# Q 25. In how many ways can we specify the CSS styles for the HTML element?

**Ans :** There are three ways in which we can specify the styles for HTML elements:

1)Inline: Here we use the 'style' attribute inside the HTML element.

This is a
paragraph with inline styles.

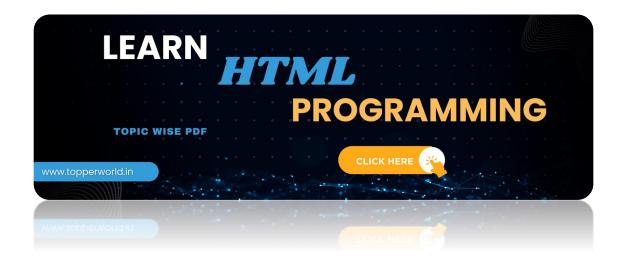

**2)Internal**: Here we use the <style> tag inside the <head> tag. To apply the style we bind the elements using 'id' or 'class' attributes.

```
<head>
<style>
p {
color: blue;
font-size: 16px;
}
</style>
</head>
<body>
This is a paragraph with internal stylesheet.
</body>
```

3) External: Here we use the <link> tag inside <head> tag to reference the CSS file into our HTML code. Again the binding between elements and styles is done using 'id' or 'class' attributes.

```
<head>
    link rel="stylesheet" type="text/css"
href="styles.css">
    </head>
```

# Style.css:

```
p {
  color: blue;
  font-size: 16px;
}
```

# Q 26. Difference between link tag <link> and anchor tag <a>?

Ans: The anchor tag <a> is used to create a hyperlink to another webpage or to a certain part of the webpage and these links are clickable, whereas, link tag <link> defines a link between a document and an external resource and these are not clickable.

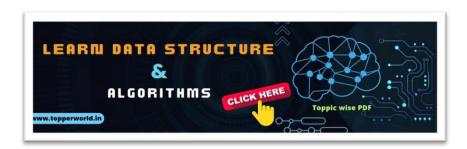

#### Q 27. How to include javascript code in HTML?

Ans: HTML provides a <script> tag using which we can run the javascript code and make our HTML page more dynamic.

# Q 28. When to use scripts in the head and when to use scripts in the body?

Ans: If the scripts contain some event-triggered functions or jquery library then we should use them in the head section. If the script writes the content on the page or is not inside a function then it should be placed inside the body section at the bottom. In short, follow below three points:

- 1. Place library scripts or event scripts in the head section.
- 2. Place normal scripts that do not write anything on the page, in the head section until there is any performance issue.
- 3. Place scripts that render something on the web page at the bottom of the body section.

#### Q 29. What are forms and how to create forms in HTML?

Ans: The HTML form is used to collect the user inputs. HTML provides a <form> tag to create forms. To take input from the user we use the <input> tag inside the form so that all collected user data can be sent to the server for processing. There are different input types like 'button', 'checkbox', 'number', 'text', 'password', 'submit' etc.

```
<form action="/submit_data.php">
  <label>Enter your name: </label>
  <input type="text" name="name" />
  <label>Enter Mobile number </label>
  <input type="number" name="mobile_no"/>
  <input type="submit" value="Submit">
  </form>
```

#### Q 30. How to handle events in HTML?

Ans: HTML allows event trigger actions in browsers using javascript or JQuery. There are a lot of events like 'onclick', 'ondrag', 'onchange', etc.

```
<!DOCTYPE html>
<html>
 <body><br/>tyle="padding-top:50px"></br>
   <h3 id="event demo">0</h3>
   <input type="button" onclick="myFunction()" value="Click
Me" />
   <input type="reset" onclick="reset()" value="Reset" />
 </body>
 <script>
   function myFunction() {
     var value =
document.getElementById("event_demo").innerHTML
     value = parseInt(value) + 1;
     document.getElementById("event_demo").innerHTML =
value;
     document.getElementById("event_demo").innerHTML =
 </script>
</html>
```

#### Q 31. Difference between SVG and Canvas HTML5 element?

#### Ans:

| SVG                                                                           | Canvas                                       |
|-------------------------------------------------------------------------------|----------------------------------------------|
| SVG is a vector based i.e., composed of shapes.                               | It is Raster based i.e., composed of pixels. |
| surface.                                                                      | Canvas works better with a smaller surface.  |
| SVG can be modified using CSS and scripts.                                    | Canvas can only be modified using scripts.   |
| SVG is highly scalable. So we can print at high quality with high resolution. |                                              |

# Q 32. What are the significant goals of the HTML5 specification?

**Ans:** These were the target area of the HTML5 specs:

- ♦ Introduction of new element tags to better structure the web page such as <header> tag.
- ♦ Forming a standard in cross-browser behavior and support for different devices and platforms
- ♦ Backward compatible with the older version HTML web pages
- ♦ Introduction of basic interactive elements without the dependency of plugins such as <video> tag instead of the flash plugin.

# Q 33. Explain the concept of web storage in HTML5.

Ans: This web storage helps in storing some of the static data in the local storage of the browser so that we do not need to fetch it from the server every time we need it. There is a size limit based on different browsers. This

helps in decreasing the load time and a smooth user experience. There are two types of web storage that are used to store data locally in HTML5:

- 1) **Local Storage** This helps in storing data that will be retained even though the user reopens the browser. It is stored for each webapp on different browsers.
- 2) **Session Storage** This is used for one session only. After the user closes the browser this gets deleted.

#### 0 34. What is Microdata in HTML5?

Ans: It is used to help extract data for site crawlers and search engines. It is basically a group of name-value pairs. The groups are called items, and each name-value pair is a property. Most of the search engines like Google, Microsoft, Yandex, etc follow schema.org vocabulary to extract this microdata.

- **itemid** The unique, global identifier of an item.
- **itemprop** Used to add properties to an item.
- **itemref** Provides a list of element ids with additional properties.
- **itemscope** It defines the scope of the itemtype associated with it.
- **itemtype** Specifies the URL of the vocabulary that will be used to define itemprop.

# Q 35. Which tag is used for representing the result of a calculation? Explain its attributes.

Ans: The <output> tag is used for representing the result of a calculation. It has the following attributes:

- **for** It defines the relationship between the elements used in calculation and result.
- **form** This is used to define the form the output element belongs to.
- name The name of the output element.

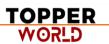

```
<form oninput =
"result.value=parseInt(n1.value)+parseInt(n2.value)">
    <input type = "number" name = "n1" value = "1" /> +
    <input type = "number" name = "n2" value = "2"
    /> <br />
    The output is: <output name = "result"> </output>
    </form>
```

# Q 36. What is new about the relationship between the <header> and <h1> tags in HTML5?

Ans: As HTML5 was all about better semantics and arrangements of the tags and elements, the <header> tag specifies the header section of the webpage. Unlike in previous version there was one <h1> element for the entire webpage, now this is the header for one section such as <article> or <section>. According to the HTML5 specification, each <header> element must at least have one <h1> tag.

# Q 37. Explain HTML5 Graphics.

Ans: HTML5 supports two kinds of graphics:

Canvas - It is like drawing on a whitepaper or a blank webpage. We can add different graphic designs on web pages with available methods for drawing various geometrical shapes.

```
<!DOCTYPE HTML>
<html>
<head> </head>
<body>
<canvas width="300" height="100"
style="border:2px solid;"></canvas>
</body>
</html>
```

> SVG - Scalable Vector Graphics are used mostly for diagrams or icons. It follows the XML format.

```
<!DOCTYPE html>
<html>
<body>
<svg width="400" height="110">
<rect width="300" height="100"
style="fill:#FFF;stroke-width:2;stroke:#000" />
</svg>
</body>
</html>
```

# Q 38. Explain new input types provided by HTML5 for forms?

Following are the significant new data types offered by HTML5:

- Date Only select date by using type = "date"
- Week Pick a week by using type = "week"
- Month Only select month by using type = "month"
- Time Only select time by using type = "time".
- Datetime Combination of date and time by using type = "datetime"
- Datetime-local Combination of date and time by using type = "datetime-local." but ignoring the timezone
- Color Accepts multiple colors using type = "color"
- Email Accepts one or more email addresses using type = "email"
- Number Accepts a numerical value with additional checks like min and max using type = "number"
- Search Allows searching queries by inputting text using type = "search"
- Tel Allows different phone numbers by using type = "tel"

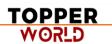

- Placeholder To display a short hint in the input fields before entering a value using type = "placeholder"
- Range Accepts a numerical value within a specific range using type = "range"
- Url Accepts a web address using type = "url"

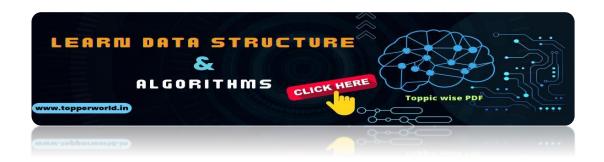

# Q 39. What are the New tags in Media Elements in HTML5?

#### Ans:

- <audio> Used for sounds, audio streams, or music, embed audio content without any additional plug-in.
- <video> Used for video streams, embed video content etc.
- <source> Used for multiple media resources in media elements, such as audio, video, etc.
- <embed> Used for an external application or embedded content.
- <track> Used for subtitles in the media elements such as video or audio.

# Q 40. What are the server-sent events in HTML5?

Ans: The events pushed from the webserver to the browsers are called server-sent events. DOM elements can be continuously updated using these events. This has a major advantage over straight-up polling.

In polling, there is a lot of overhead since every time it is establishing an HTTP connection and tearing it down whereas, in server-sent events, there is

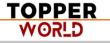

one long-lived HTTP connection. To use a server-sent event, <eventsource> element is used. The src attribute of this element specifies the URL from which sends a data stream having the events.

<eventsource src = "/cgi-bin/myfile.cgi" />

# **ABOUT US**

At TopperWorld, we are on a mission to empower college students with the knowledge, tools, and resources they need to succeed in their academic journey and beyond.

- Our Vision
- Our vision is to create a world where every college student can easily access high-quality educational content, connect with peers, and achieve their academic goals.
- We believe that education should be accessible, affordable, and engaging, and that's exactly what we strive to offer through our platform.
- Unleash Your Potential

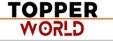

- ❖ In an ever-evolving world, the pursuit of knowledge is essential. TopperWorld serves as your virtual campus, where you can explore a diverse array of online resources tailored to your specific college curriculum.
- Whether you're studying science, arts, engineering, or any other discipline, we've got you covered.
- Our platform hosts a vast library of e-books, quizzes, and interactive study tools to ensure you have the best resources at your fingertips.
- > The TopperWorld Community
- Education is not just about textbooks and lectures; it's also about forming connections and growing together.
- TopperWorld encourages you to engage with your fellow students, ask questions, and share your knowledge.
- ❖ We believe that collaborative learning is the key to academic success.
- > Start Your Journey with TopperWorld
- ❖ Your journey to becoming a top-performing college student begins with TopperWorld.
- Join us today and experience a world of endless learning possibilities.
- Together, we'll help you reach your full academic potential and pave the way for a brighter future.
- Join us on this exciting journey, and let's make academic success a reality for every college student.

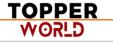

# "UNLOCK YOUR POTENTIAL"

With-TOPPERWORLD

**Explore More** 

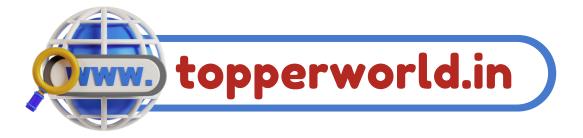

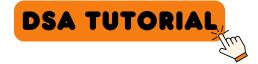

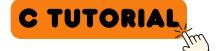

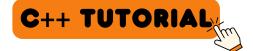

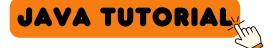

PYTHON TUTORIAL

Follow Us On

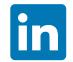

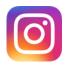

E-mail

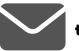

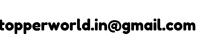

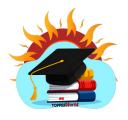